#### თუ მოსწავლეს უფიქსირდება არასწორად დათვლილი სემესტრული ქულა, როგორ მოიქცეს:

იმ შემთხვევაში, თუ თვლით, რომ მოსწავლეს ელექტრონულ ჟურნალში არასწორად აქვს დათვლილი სემესტრული შეფასება, უნდა გადამოწმდეს შემდეგი **3 პირობა,** რამაც შესაძლებელია გავლენა მოახდინოს მოსწავლის სემესტრული შეფასების გამოთვლაზე:

### 1) **ხომ არ უფიქსირდება მოსწავლეს ელექტრონულ ჟურნალში შეუფასებელი შემაჯამებელი დავალება**

თუ მოსწავლეს უფიქსირდება (არ აქვს მნიშვნელობა რომელ სწავლების ტიპზე იყო, დისტანციურზე თუ დასწრებულზე, უნდა მოხდეს ყველა მათგანში გადამოწმება) შეუფასებელი შემაჯამებელი დავალება, სემესტრული შეფასების გამოთვლის დროს აღნიშნული შემაჯამებელი დავალება სისტემაში ფიქსირდება 0 ქულით.

#### **სად და როგორ ნახოს მოსწავლემ ფიქსირდება თუ არა**

#### **შეუფასებელი დავალება**

მოსწავლე უნდა შევიდეს ელექტრონული ჟურნალის მოდულში "მთავარი" და დაათვალიეროს შეუფასებელი შემაჯამებლების ჩამონათვალი, როგორც ეს ქვემოთ მოცემულ სურათზეა ნაჩვენები:

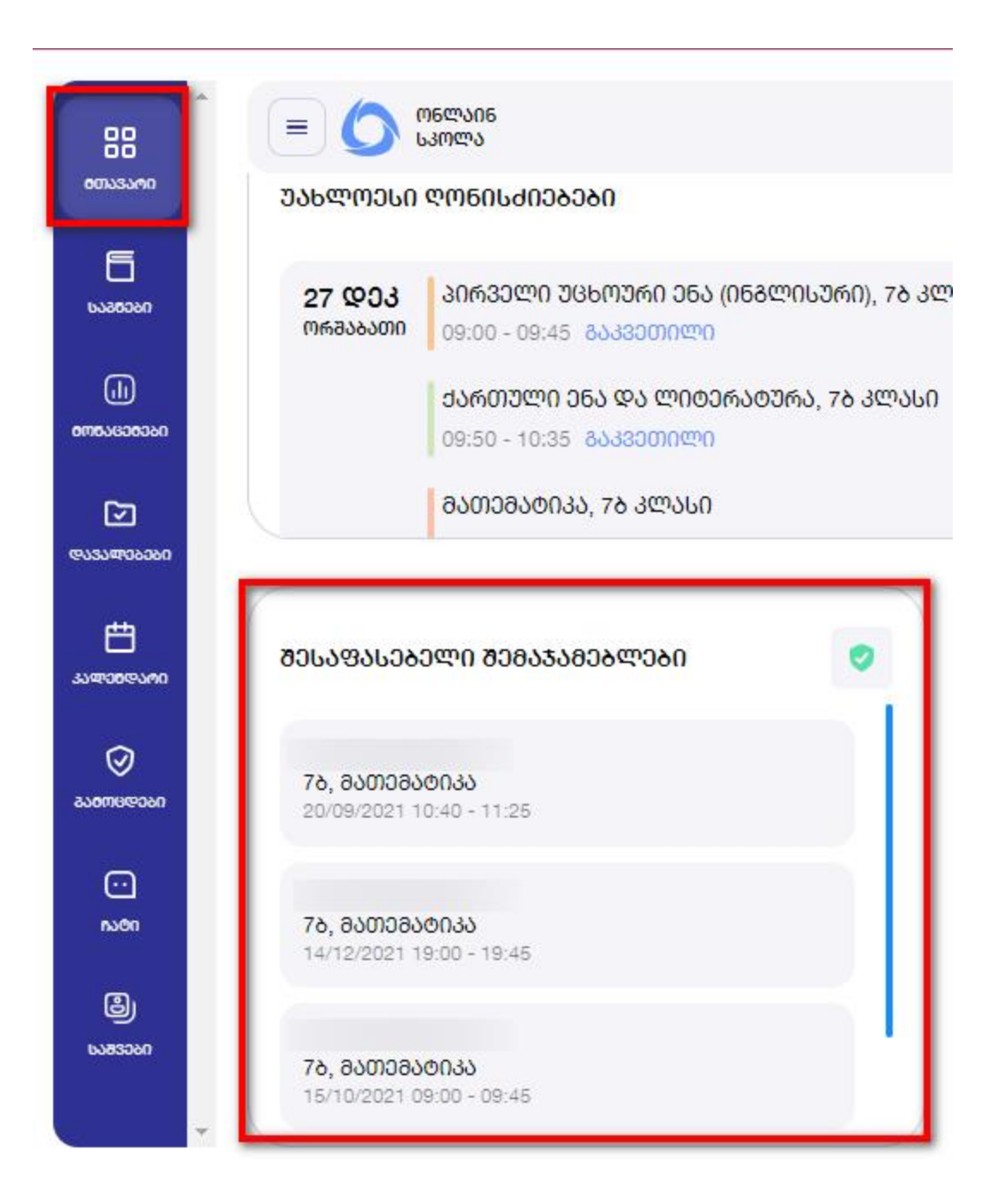

## **როგორ გადაამოწმოს მოსწავლემ სემესტრის განმავლობაში კონკრეტულ საგანში დაწერილი შეფასებები**

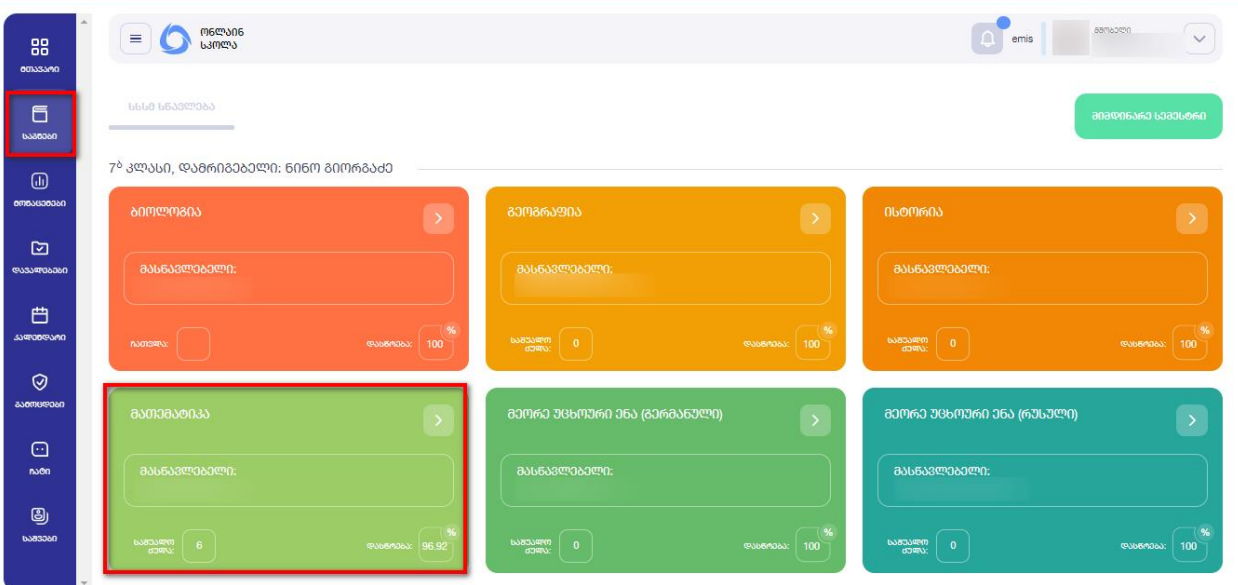

მოსწავლე უნდა შევიდეს მოდულში "საგნები" და შეარჩიოს სასურველი საგანი>

აღნიშნულ გვერდზე მოცემულია აღნიშნულ საგანში მასწავლებლის მიერ ასახული შეფასებები. აქვე არის შესაძლებელი იმ შემაჯამებელი დავალებების/ შემაჯამებელი დავალების აღდგენის შესახებ ინფორმაციის ნახვა, რომელშიც მოსწავლე არ არის შეფასებული.

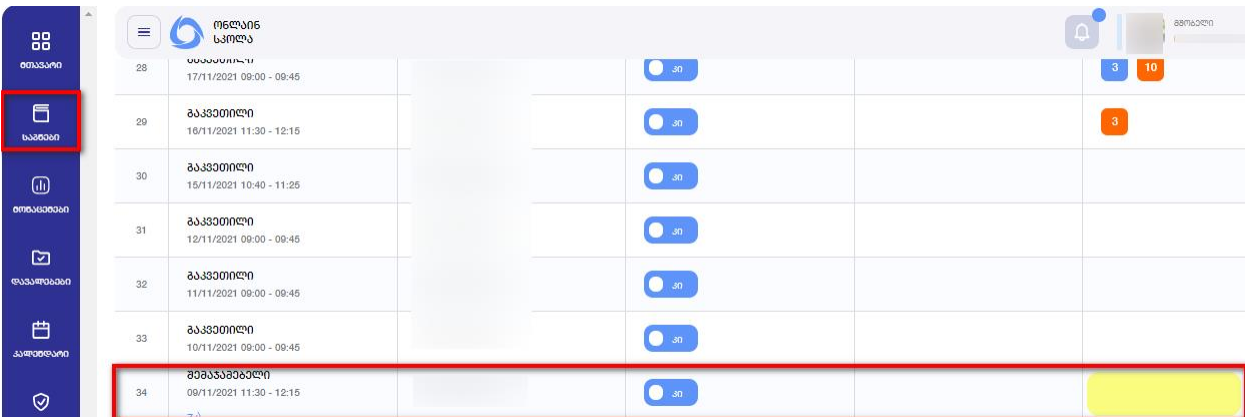

შენიშვნა: იმ შემთხვევაში, თუ მოსწავლე აღმოაჩენს, რომ უფიქსირდება შეუფასებელი შემაჯამებელი დავალება, მიმართოს საგნის პედაგოგს. მიაწოდოს ინფორმაცია ჩანიშნული შემაჯამებელი დავალების თარიღზე და სთხოვოს შეფასების ასახვა.

## 2) **ხომ არ უფიქსირდება მოსწავლეს ელექტრონულ ჟურნალში შეუფასებელი შემაჯამებელი დავალების აღდგენა**

თუ მოსწავლეს ელექტრონულ ჟურნალში უფიქსირდება შეუფასებელი შემაჯამებელი დავალების აღდგენა ელექტრონული ჟურნალი აღნიშნულ შეუფასებელ შემაჯამებელი დავალების აღდგენას სემესტრული შეფასების გამოთვლის დროს ანგარიშობს შეფასებით 0 და აღნიშნული იღებს მონაწილეობას შეფასების გამოთვლისას.

# **როგორ გადაამოწმოს მოსწავლემ, უფიქსირდება თუ არა შეუფასებელი შემაჯამებელი დავალების აღდგენა**

მოსწავლე უნდა შევიდეს მოდულში "საგნები" და შეარჩიოს სასურველი საგანი>

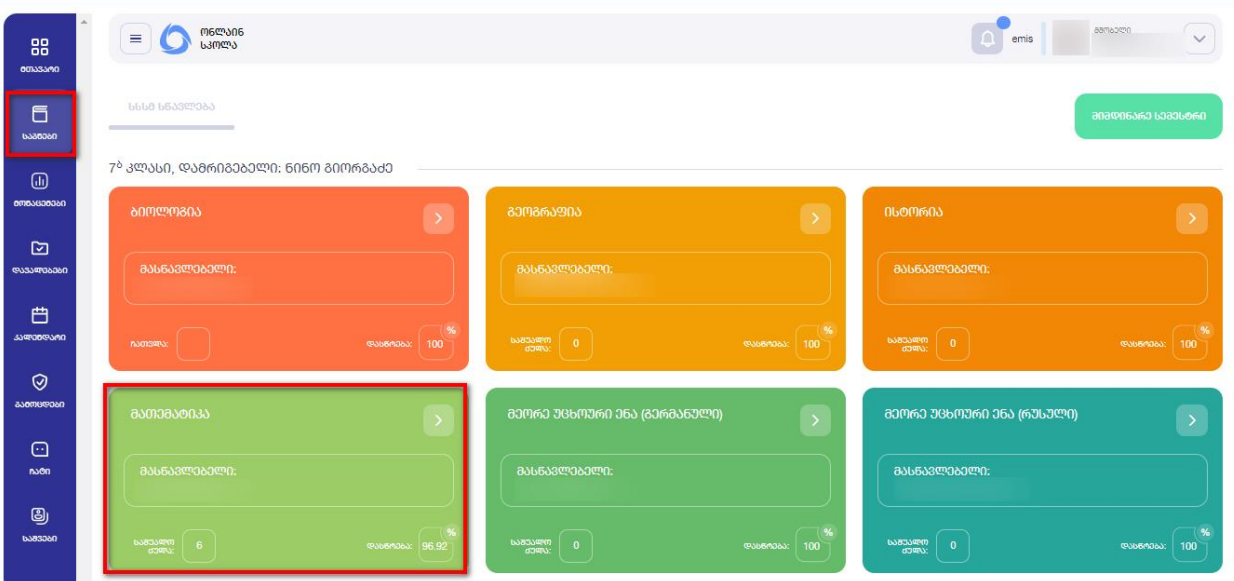

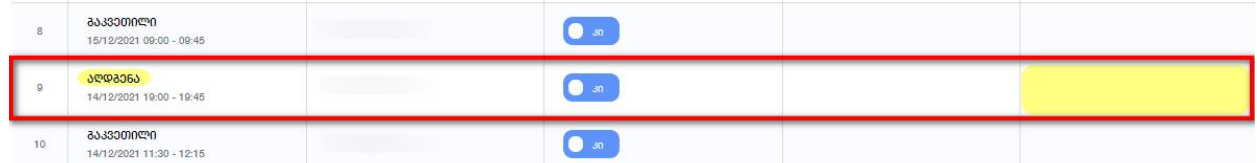

შენიშვნა: იმ შემთხვევაში, თუ მოსწავლე აღმოაჩენს, რომ მოსწავლეს უფიქსირდება შეუფასებელი შემაჯამებელი დავალების აღდგენა, მიმართოს კლასის დამრიგებელს ან საგნის პედაგოგს. მიაწოდოს ინფორმაცია ჩანიშნული შემაჯამებელი დავალების აღდგენის თარიღზე და სთხოვოს შეფასების ასახვა.

### 3) **ხომ არ უფიქსირდება მოსწავლეს შეუფასებელი გამოცდა**

მოსწავლის სემესტრული შეფასების გამოთვლაში მონაწილეობას იღებს ეროვნული სასწავლო გეგმით განსაზღვრული გამოცდები, შესაბამისად, თუ მოსწავლეზე ჩანიშნულია აღნიშნული ტიპის გამოცდა, სემესტრული შეფასების გამოთვლის დროს სისტემა გაითვალისწინებს მოსწავლეზე დაფიქსირებულ გამოცდის შეფასებასაც.

### 4) **როგორ ნახოს მოსწავლემ ფიქსირდება თუ არა შეუფასებელი გამოცდა**

მოსწავლე უნდა შევიდეს მოდულში "გამოცდები", შეარჩიოს გამოცდის ტიპი და ნახოს, უწერია თუ არა შეფასება

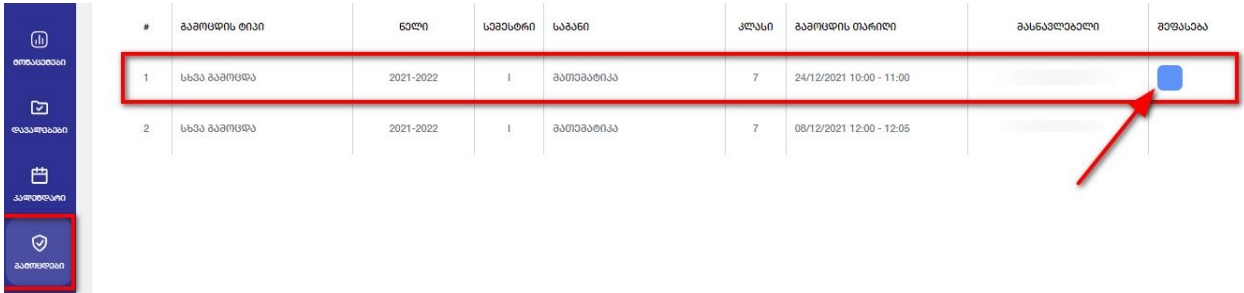

შეფასების ნახვისთვის იმოქმედოს ქვემოთ მოცემული სურათის მიხედვით:

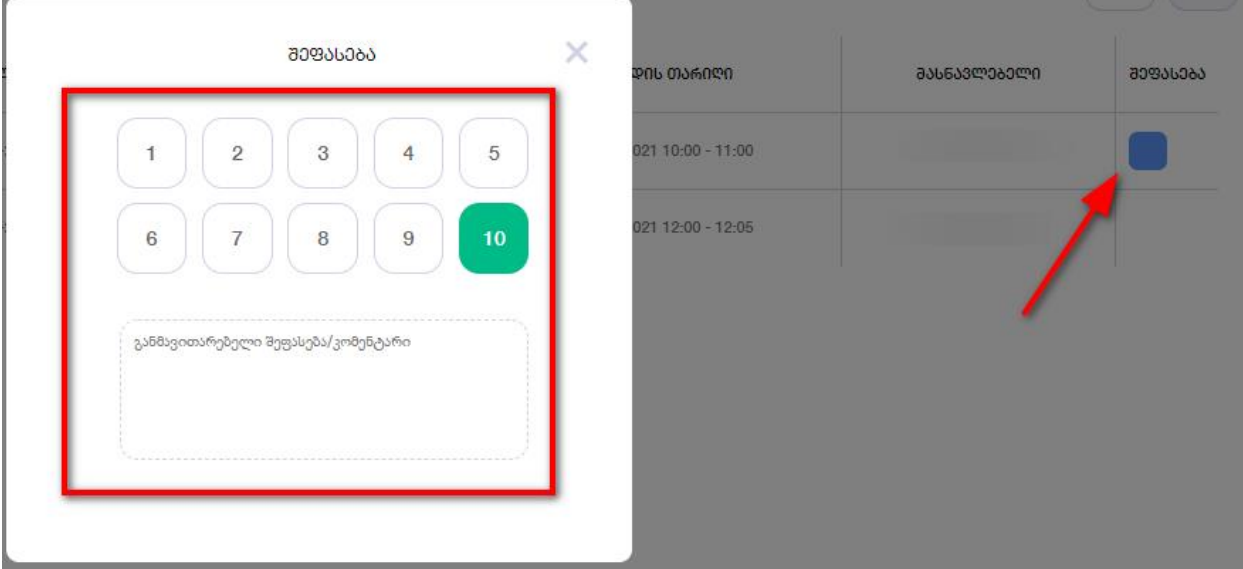

შენიშვნა: იმ შემთხვევაში, თუ მოსწავლე აღმოაჩენს, რომ უფიქსირდება შეუფასებელი გამოცდა, მიმართოს კლასის დამრიგებელს ან საგნის პედაგოგს. მიაწოდოს ინფორმაცია ჩანიშნული შეუფასებელი გამოცდის შესახებ და სთხოვოს შეფასების ასახვა.